## 全國教師在職進修資訊網 **[http://inservice.edu.tw](http://inservice.edu.tw/)** 高級中等以下各級學校及幼兒園教師基本資料更新說明

## ★全校教師自行更新後,由各校業務帳號管理者統一檢視。

- 1. 請全校教師以教師個人帳號登入 [http://inservice.edu.tw](http://inservice.edu.tw/) 至[修改個人基本資料], 檢視個人資料(含職稱)是否正確,並更新任教科目(以目前實際任教科目為主)。
- 2. 學校業務帳號管理者(各校一名人員作業即可),依下圖『資料下載』並全面檢視 資料。
- 3. 請學校業務帳號管理者(各校一名人員作業即可)於 106 年 4 月 28 日(五)17:00 前,依下圖1~9操作順序,完成更新校內教師之職稱、實際任教科目等資料。

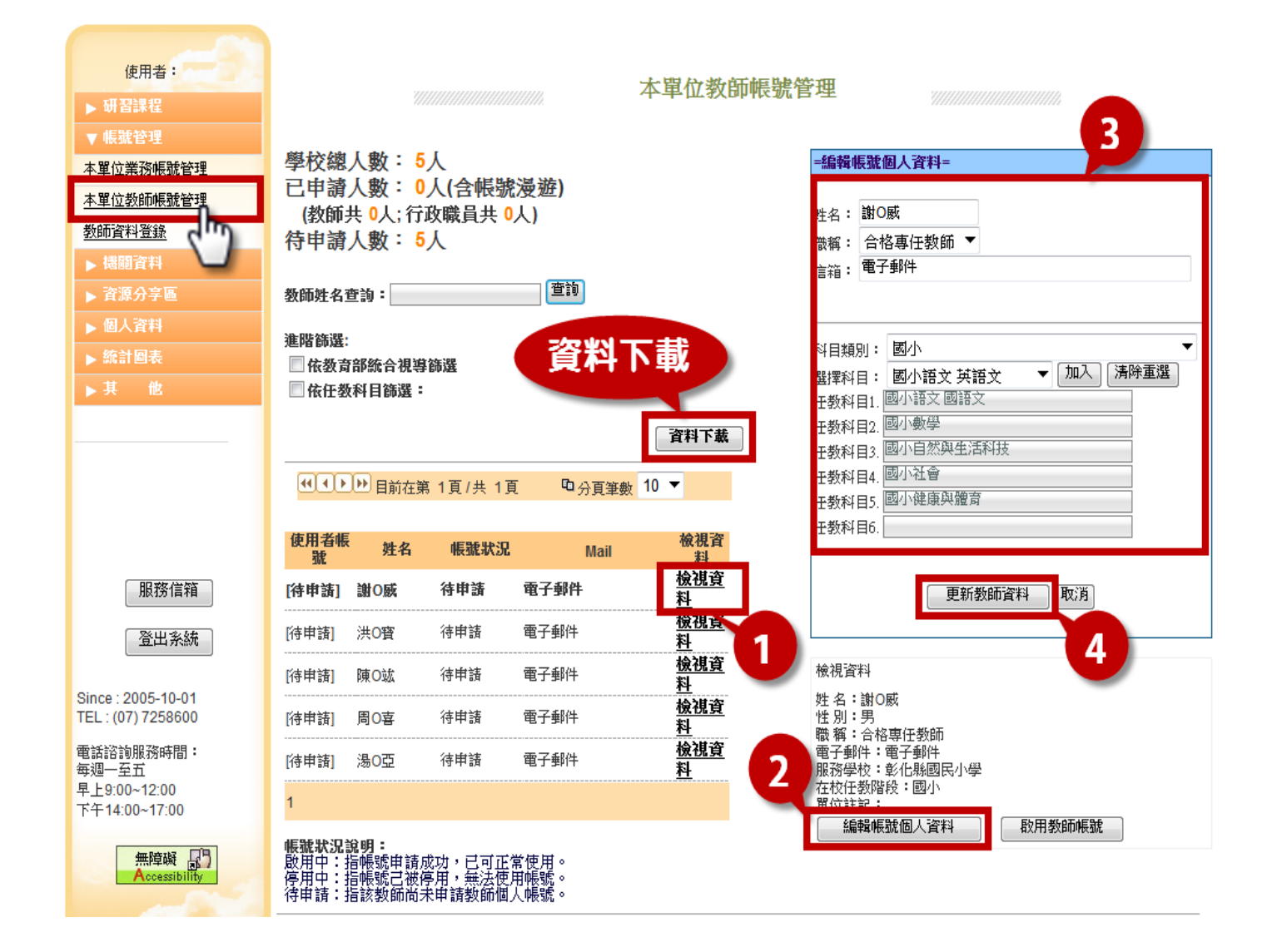